# Officer/Enlisted PME Distance Learning Printing How To

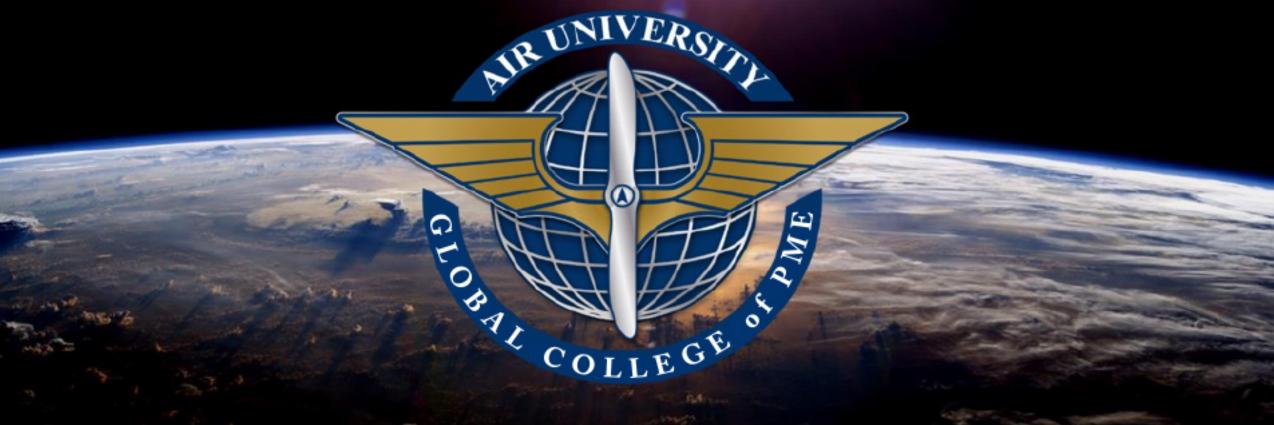

I have provided commentary in the NOTES section

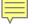

https://aueems.cce.af.mil/sap/bc/ui2/flp

WARNING: If your system begins to perform erratically, try using a different browser.

You are still reading the notes, right?

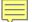

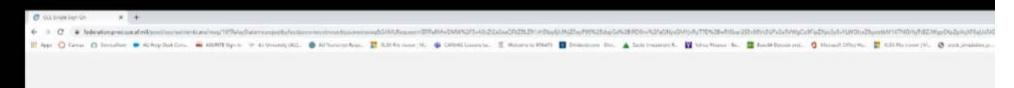

#### A NOTICE

You are accessing a U.S. Government (USG) Information System (IS) that is provided for USG-authorized use only.

By using this IS (which includes any device attached to this IS), you consent to the following conditions:

- The USC routinely intercepts and monitors communications on this IS for purposes including, but not limited to, ponetration testing, COMSEC monitoring, network operations and defense, personnel misconduct (PM), law enforcement (LE), and counterintelligence (Ct) investigations.
- At any time, the USG may inspect and seize data stored on this IS.
- Communications using, or data stored on, this IS are not private, are subject to resultine triunitioning, interceptions, and search, and may be disclosed or used for any USG authorited purpose.
- This 15 includes security measures (e.g., authentication and access controls) to protect.
   USC interests—not for your personal benefit or privacy.
- NOTICE: There is the potential that information presented and exported from the AF
  Portal contains FOLIO or Controlled Unclassified Information (CUI). It is the
  responsibility of all users to ensure information extracted from the AF Portal is
  appropriately marked and properly safeguarded. If you are not sure of the safeguards
  necessary for the information, contact your functional lead or Information Security
  Officer.
- Notwithstanding the above, using this IS does not constitute consent to PM, LE or CI investigative searching or monitoring of the content of privileged communications, or work product, released to personal representation or services by accurreys, psychothoropists, or clergy, and their assistants. Such communications and work product are private and similarity. See that Appendict for details.

I Agree

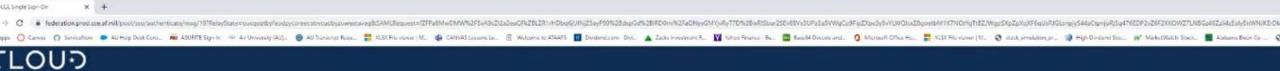

### Cloud One SSO

Insert your CAC / ECA to begin your login

MEMBERSHIP AND SUPPORT INFORMATION

View Air Force Portal Registration Requirements

Contact the Help Desk

Contact the neig bes

idAM

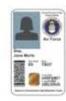

You are now logging into: https://aueems.cce.af.mil

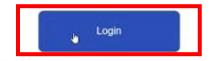

The security accreditation level of this site is UNCLASSIFIED// FOUO and below. Do not process, store, or transmit information classified above the accreditation level of this system. Privacy Act Information: Information accessed through this system must be protected in accordance with the Privacy Act of 1974, as amended, and AFI 33-332.

You are accessing a U.S. Covernment (USC) Information System (IS) that is provided for USC-authorized use only. By using this IS (which includes any device attached to this IS), you consent to the following conditions:

- The USG routinely intercepts and inonitors communications on this IS for purposes including, but not limited to, penetration testing, COMSEC monitoring, retiwork operations and defense, personnel misconduct (PM), law enforcement (LE), and counterintelligence (CI) investigations
- At any time, the USC may inspect and seize data stored on this IS.
- . Communications using, or data stoned on, this IS are not private, are subject to routine monitoring, interception, and search, and may be disclosed or used for any USG authorized purpose.
- . This IS includes security measures (e.g., authentication and access controls) to protect USC interests—not for your personal benefit or privacy.
- NOTICE: There is the potential that information presented and exported from the AF Portal contains FOUC or Controlled Unclassified Information (CUI), it is the responsibility of all users to ensure information, extracted from the AF Portal is appropriately marked and exposity safequaried. It you are not sure of the safequaries accessary for the information, contact your functional lead or information.

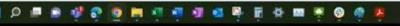

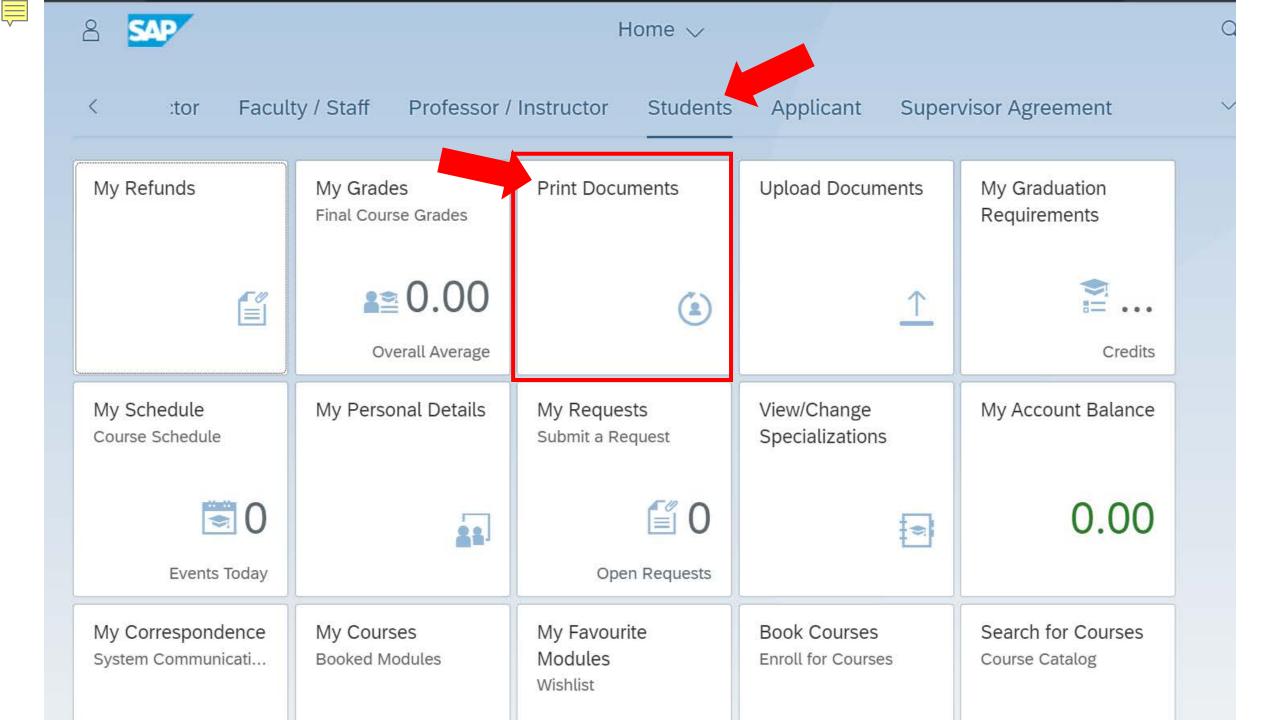

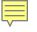

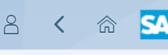

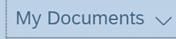

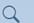

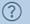

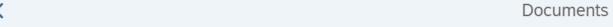

Search

#### Documents (4)

| $\nabla$ | [=] |
|----------|-----|
| ν        | L   |

| - 1 = | = 1 |  |
|-------|-----|--|
| L-    |     |  |
|       |     |  |
|       |     |  |
|       |     |  |
|       |     |  |

| Download                | Document type          | Language | Program of study               | Academic year       | Academic period |
|-------------------------|------------------------|----------|--------------------------------|---------------------|-----------------|
| $\overline{\downarrow}$ | AU - Transcripts       | English  | AWC Distance Learning Program  | Academic Year 21/22 | Fiscal Year     |
| $\overline{\downarrow}$ | Graduation Certificate | English  | AWC Distance Learning Program  | Academic Year 21/22 | Fiscal Year     |
| $\overline{\downarrow}$ | AU - Transcripts       | English  | ACSC Distance Learning Program | Academic Year 21/22 | Fiscal Year     |
| $\overline{\downarrow}$ | Graduation Certificate | English  | ACSC Distance Learning Program | Academic Year 21/22 | Fiscal Year     |

Placeholders are created for all programs regardless of progress

Select your document as needed.

\*\*\*If nothing shows up here at all, it's a bug!!! Let's fix that.\*\*\*

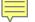

# How to get Fiori Tile to Load Documents "No Data" bug

GCPME / DO

## Step 1

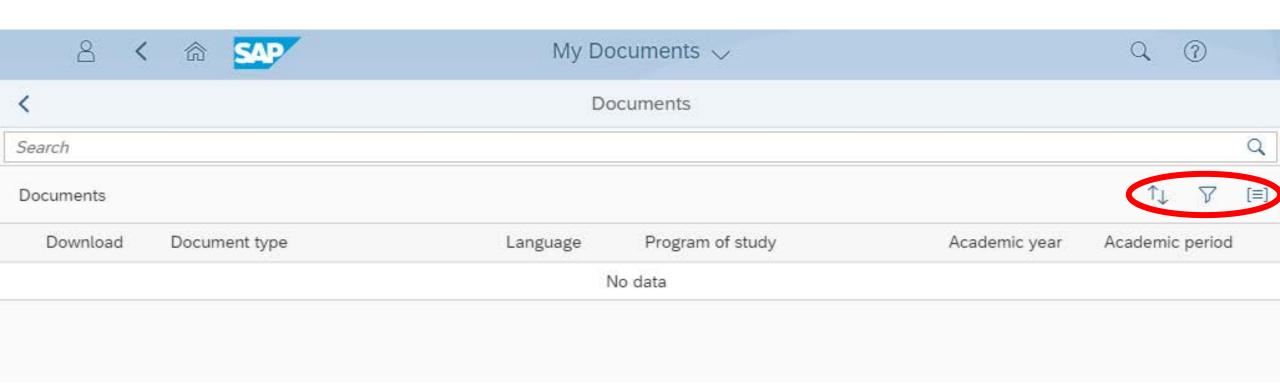

Step 1: Click on any of the icon (Sort, Filter or Group)

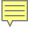

## Step 2

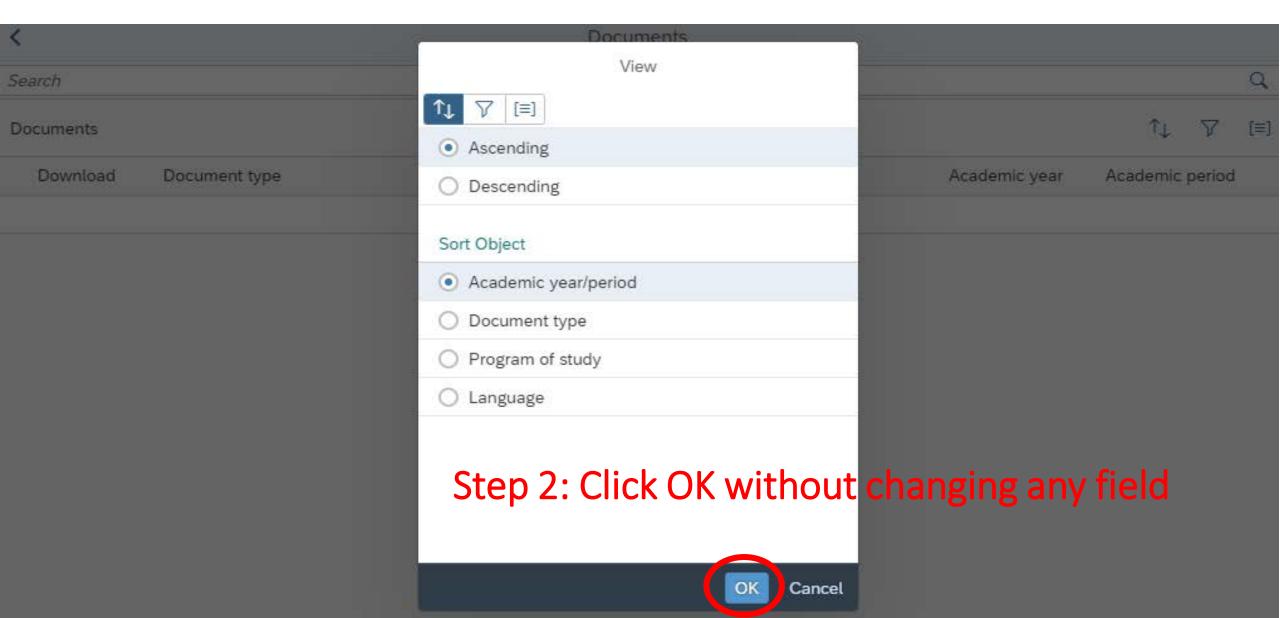

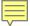

### Step 3

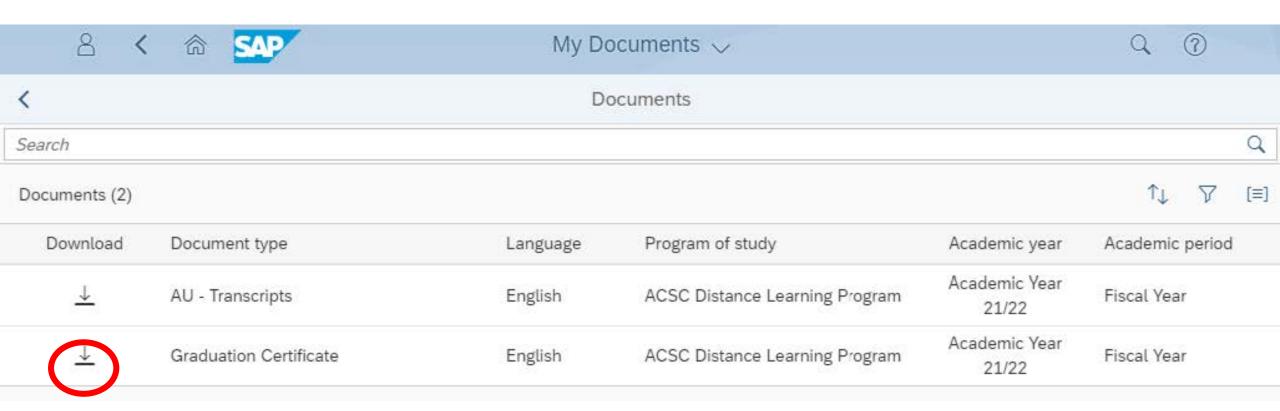

Step 3: Download the certificate

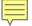

### Things to consider when printing

- These Transcripts are UNOFFICIAL
- Certificates are placeholders until you graduate
   --The certificate will be NULL until you graduate
- Printing to PDF seems to work best
- Printing off main duty hours increases odds of success

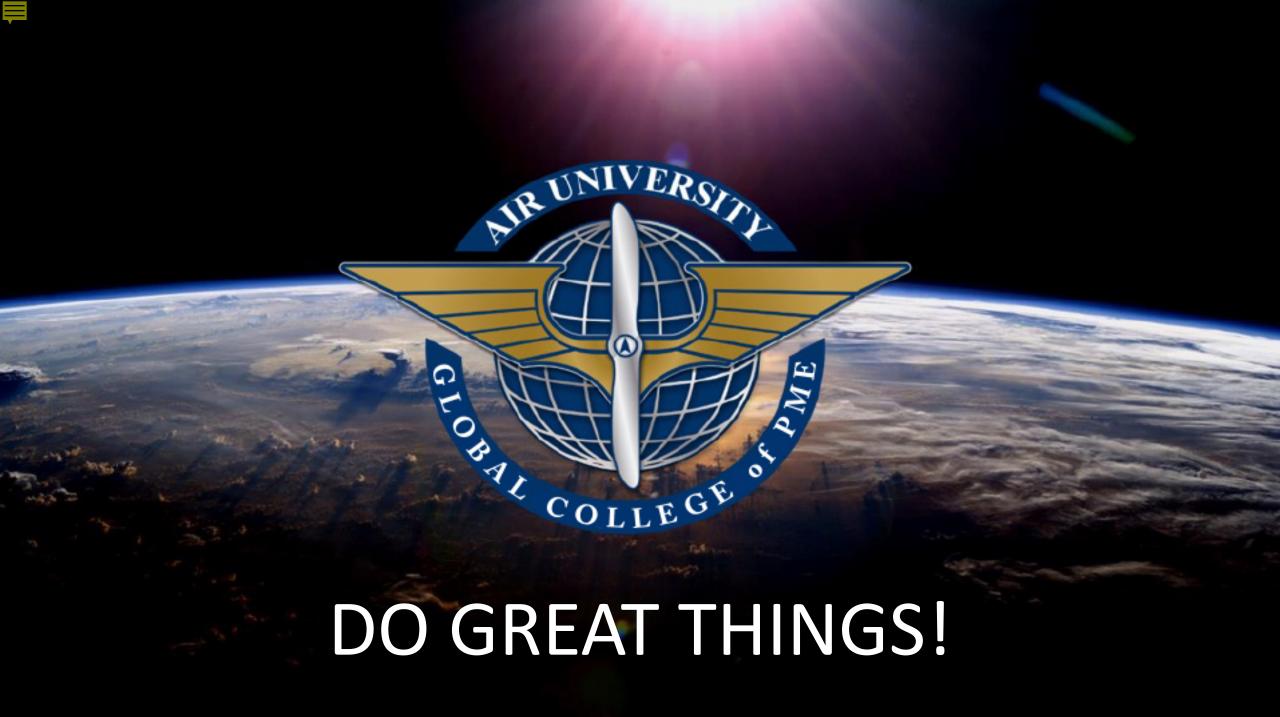